## Vertica

Use the instructions below to connect Yellowfin to a Vertica database.

⚠

Yellowfin does not ship with the driver required for this connection due to licensing/paywall reasons. You will need to manually upload the driver through the Plugin Manager or Creating a Basic Data Source Connection.

1. Click on the Create button and choose the data source option.

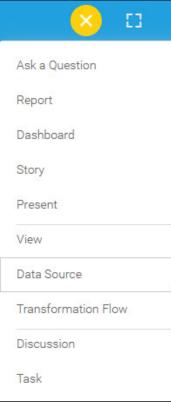

2. Select Vertica from the databases list.

| Add a Data Source                                                                                                    |                                                                                                    | ×                                             |
|----------------------------------------------------------------------------------------------------|----------------------------------------------------------------------------------------------------|-----------------------------------------------|
| FEATURED                                                                                                    | Please, select the kind of data source you w                                                                                                    | ant to add.                                   |
| Amazon Redshift                                                                                                    | Q Search                                                                                                    |                                               |
| Google BigQuery                                                                                                    | Snowflake                                                                                                    | Add Driver                                    |
| Microsoft SQL Server                                                                                                    | Spectrum Model Store                                                                                                    | Add Driver                                    |
| MySQL                                                                                                    | SQLite                                                                                                    | Add Driver                                    |
| Oracle                                                                                                    | Sybase ASE                                                                                                    |                                               |
| PostgreSQL                                                                                                    | Sybase IQ                                                                                                    | Add Driver                                    |
| Snowflake                                                                                                    | Sybase SQL Anywhere                                                                                                    | Add Driver                                    |
|                                                                                                    | Teradata                                                                                                    | Add Driver                                    |
| Cube                                                                                                    | Terradata Aster                                                                                                    | Add Driver                                    |
| JNDI                                                                                                    | TreasureData                                                                                                    | Add Driver                                    |
| CSV                                                                                                    | Vertica                                                                                                    |                                               |
|                                                                                                    | Yellowfin Repository Database                                                                                                    |                                               |
|                                                                                                    |                                                                                                    |                                               |
|                                                                                                    | oup appears, provide a name and description for your date<br>the same function and the same functionality<br>Details   Connection String                                                                                                    |                                               |
| Connection String: when sele                                                                                                    | ecting Connection String you have the same functionality                                                                                                    | atabase.                                      |
| Connection String: when sele<br>How To Connect<br>Vertica configuration fields:                                                                                                    | Connection String you have the same functionality                                                                                                    | atabase.<br>y as in Generic JDBC Data Source. |
| Connection String: when sele<br>How To Connect<br>Vertica configuration fields:                                                                                                    | Details       Connection String         Details       Connection String         Standard Authentication       Standard Authentication                                                                                                    | atabase.<br>y as in Generic JDBC Data Source. |
| Connection String: when sele<br>How To Connect<br>Vertica configuration fields:<br>Authentication Adapter                                                                                                    | Details       Connection String         Details       Connection String         Standard Authentication       Standard Authentication                                                                                                    | atabase.<br>y as in Generic JDBC Data Source. |
| Connection String: when sele<br>How To Connect<br>Vertica configuration fields:<br>Authentication Adapter<br>Database Host                                                                                                    | Execting Connection String you have the same functionality         Details       Connection String         Standard Authentication         Include Schema in SQL                                                                                                    | atabase.<br>y as in Generic JDBC Data Source. |
| Connection String: when sele<br>How To Connect<br>Vertica configuration fields:<br>Authentication Adapter<br>Database Host<br>Database Port                                                                                                    | Execting Connection String you have the same functionality         Details       Connection String         Standard Authentication         Include Schema in SQL                                                                                                    | atabase.<br>y as in Generic JDBC Data Source. |
| Connection String: when sele<br>How To Connect<br>Vertica configuration fields:<br>Authentication Adapter<br>Database Host<br>Database Port                                                                                                    | Execting Connection String you have the same functionality         Details       Connection String         Standard Authentication         Include Schema in SQL         5433                                                                                          | atabase.<br>y as in Generic JDBC Data Source. |
| Connection String: when sele<br>How To Connect<br>Vertica configuration fields:<br>Authentication Adapter<br>Database Host<br>Database Port                                                                                                    | Exerting Connection String you have the same functionality   Details   Obstandard Authentication   Include Schema in SQL   5433   Standard Authentication                                                                                                    | atabase.<br>y as in Generic JDBC Data Source. |
| Connection String: when sele<br>How To Connect<br>Vertica configuration fields:<br>Authentication Adapter<br>Database Host<br>Database Port<br>Database Name                                                                                                    | Execting Connection String you have the same functionality   Details   Obstandard Authentication   Include Schema in SQL   5433   Load Balance                                                                                                    | atabase.<br>y as in Generic JDBC Data Source. |
| Connection String: when sele<br>How To Connect<br>Vertica configuration fields:<br>Authentication Adapter<br>Database Host<br>Database Port<br>Database Name                                                                                                    | Execting Connection String you have the same functionality   Details   Obstandard Authentication   Include Schema in SQL   5433   Load Balance                                                                                                    | atabase.<br>y as in Generic JDBC Data Source. |
| Connection String: when sele<br>How To Connect<br>Vertica configuration fields:<br>Authentication Adapter<br>Database Host<br>Database Port<br>Database Name<br>JDBC Driver<br>Jser Name<br>Password<br>Authentication Adapter: Spec<br>Include Schema in SQL: Sele | acting Connection String you have the same functionality         Details       Connection String         Standard Authentication         ✓       Include Schema in SQL         5433         ✓       SSL         Load Balance         com.vertica.jdbc.Driver (Vertica) | Atabase.<br>y as in Generic JDBC Data Source. |

10. Database Name: Specify the name of the database containing the data that you require.
 11. SSL: Select this checkbox to enable SSL to establish an encrypted and secure connection.
 12. Load Balance: If your Vertica infrastructure is set up as a clustered network, select this checkbox to enable the *load balancer* on your Vertica

cluster. **13. JDBC Driver:** The JDBC driver talks to your Vertica database.

| JDBC Driver                                                                                                    | com.vertica.jdbc.Driv                                                                        | er (Vertica)                            |                   | ~                     |
|----------------------------------------------------------------------------------------------------|----------------------------------------------------------------------------------------------|-----------------------------------------|-------------------|-----------------------|
| Username: Enter the username of<br>Password: Provide the password of<br>Toggle Advanced Settings to see in<br>Advanced Setti                                                                                                    | f the above account.<br>ore settings.                                                        |                                         |                   |                       |
| Once you have completed your cor                                                                                                    | nection information, you will hav                                                            | e several options:                      |                   |                       |
| ← Back                                                                                                    |                                                                                              | Save Test Cor                           | inection          | Cancel                |
| <ul> <li>a. Back: This will navigate to the</li> <li>b. Cancel: This will close the Ne</li> <li>c. Test Connection: This will te successful, an indicator will approximate the successful and the successful and the successfu</li></ul> | w Connection popup.<br>It the connection parameters you<br>pear and you will be able to save | u provided to ensure it can connection. | ect to your datab | base. If the connecti |
| d. Save: This will allow you to sa                                                                                                    | ve your connection and navigate                                                              | to the Success page:                    |                   |                       |
| Add a Data Source                                                                                                    |                                                                                              |                                         | ×                 |                       |
| Vou successfully made your                                                                                                    | data connection.                                                                             |                                         |                   |                       |
|                                                                                                    |                                                                                              |                                         | Close             |                       |